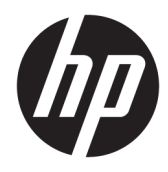

Manual do utilizador

© Copyright 2019 HP Development Company, L.P.

Windows é uma marca comercial registada ou marca comercial da Microsoft Corporation nos Estados Unidos e/ou noutros países.

As informações contidas no presente documento estão sujeitas a alteração sem aviso prévio. As únicas garantias que cobrem os produtos e serviços da HP são estabelecidas exclusivamente na documentação de garantia que os acompanha. Nenhuma declaração constante deste documento deverá ser interpretada como constituição de garantia adicional. A HP não se responsabiliza por erros técnicos e editoriais ou por omissões neste documento.

RMN: HSN-DL01

Primeira edição: outubro de 2019

Número de publicação do documento: L60466-131

## **Acerca deste manual**

- **AVISO!** Indica uma situação perigosa que, se não for evitada, **pode** resultar em lesões graves ou morte.
- **CUIDADO:** Indica uma situação perigosa que, se não for evitada **pode** resultar em lesões ligeiras ou moderadas.
- **IMPORTANTE:** Indica informações consideradas importantes, mas não associadas a perigo (por exemplo, mensagens relativas a danos materiais). Alerta o utilizador para o facto de que o incumprimento do procedimento exatamente como descrito pode resultar na perda de dados ou em danos no hardware ou software. Contém também informações essenciais para explicar um conceito ou para concluir uma tarefa.
- **WOTA:** Contém informações adicionais para destacar ou complementar pontos importantes no texto principal.
- **SUGESTÃO:** Fornece sugestões úteis para realizar uma tarefa.

# *<u>Índice</u>*

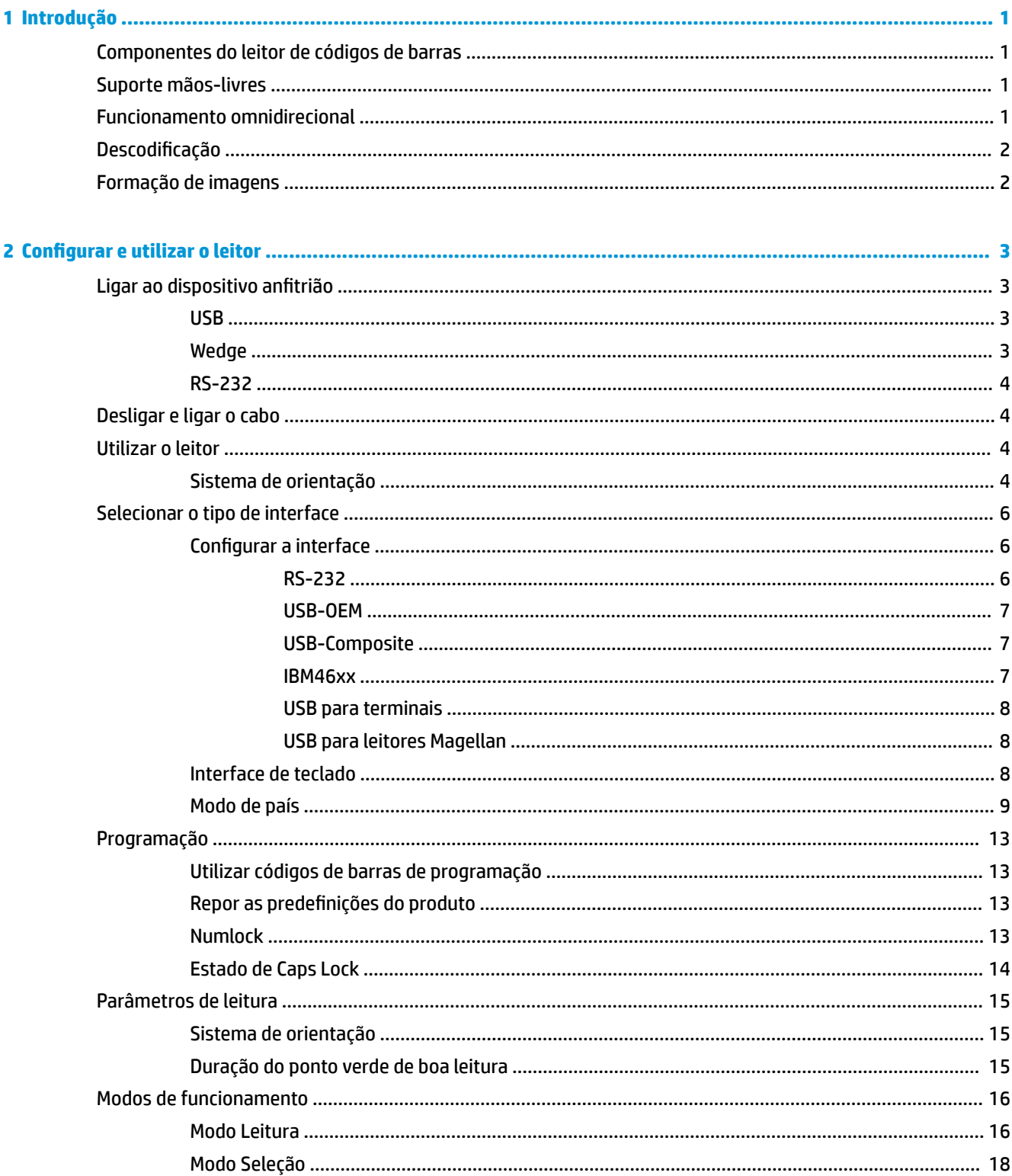

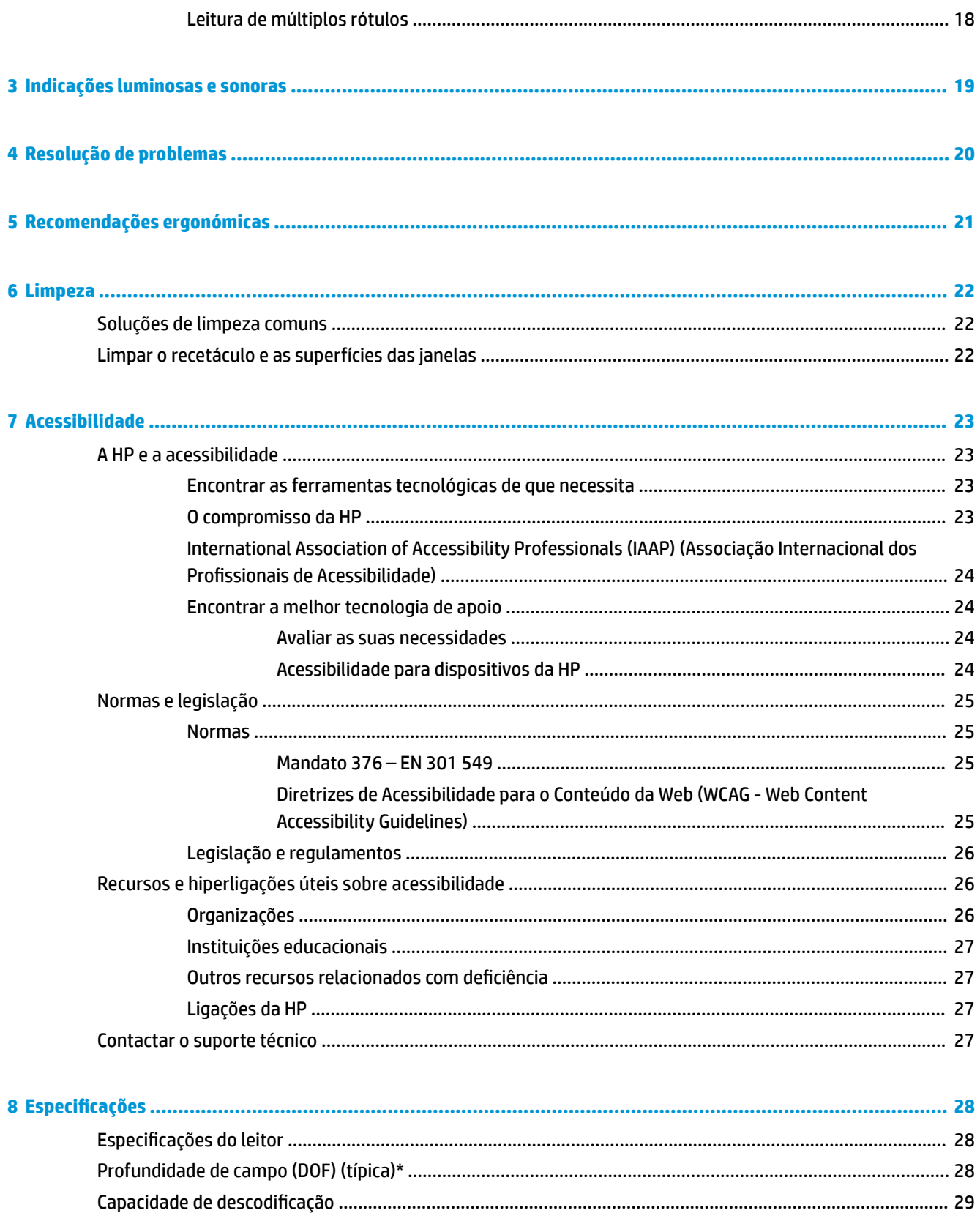

# <span id="page-6-0"></span>**1 Introdução**

Para informações de regulamentação e segurança, consulte os *Avisos do Produto* incluídos no kit de documentação. Para aceder ao manual do utilizador mais recente, vá até<http://www.hp.com/support>e siga as instruções para localizar o seu produto. Em seguida, selecione **Manuais do Utilizador**.

## **Componentes do leitor de códigos de barras**

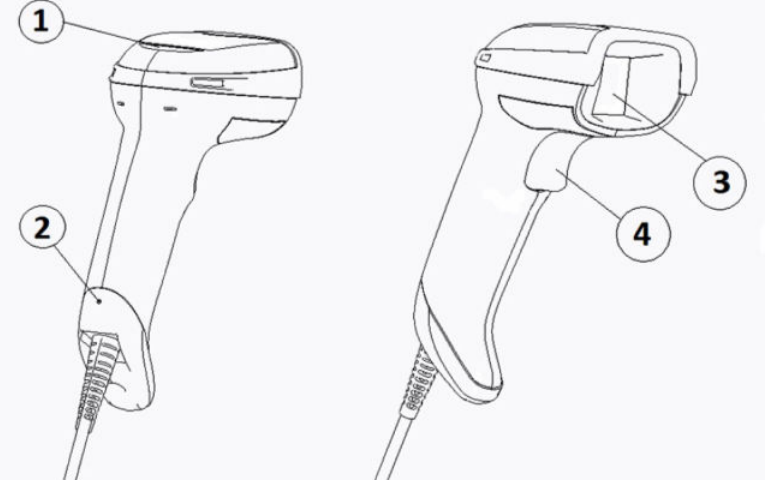

**Tabela 1-1 Componentes do leitor de códigos de barras**

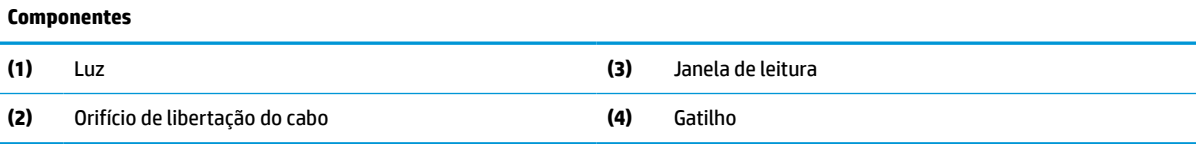

## **Suporte mãos-livres**

Está disponível um suporte mãos-livres ou um suporte integrado, consoante o modelo. O suporte mantém o leitor de códigos de barras num ângulo que permite efetuar a leitura mãos-livres e arrumar o leitor.

Ao inserir o leitor de códigos de barras no suporte, o modo de leitura muda automaticamente para o modo de mãos-livres.

## **Funcionamento omnidirecional**

O leitor de códigos de barras é um leitor omnidirecional que lhe permite ler um código de barras a partir de qualquer orientação.

**▲** Para ler um símbolo ou capturar uma imagem, aponte o leitor de códigos de barras e prima o gatilho.

**X** NOTA: Se o leitor de códigos de barras estiver posicionado no respetivo suporte, o leitor deteta automaticamente um código de barras dentro do campo de visão utilizando o acoplamento magnético. Em seguida, o leitor muda o sistema de leitura do modo de gatilho para o modo de deteção automática.

# <span id="page-7-0"></span>**Descodificação**

O leitor de códigos de barras descodifica todos os códigos de barras 1D (lineares) e 2D, incluindo códigos de barras lineares GS1 DataBar, códigos postais (China Post) e códigos empilhados (como GS1 DataBar expandidos empilhados, GS1 DataBar empilhados e GS1 DataBar empilhados omnidirecionais). O leitor envia o fluxo de dados a partir de um símbolo descodificado para o computador anfitrião, após o que o leitor fica disponível para ler outro símbolo.

## **Formação de imagens**

O leitor de códigos de barras pode funcionar como uma câmara, capturando imagens inteiras ou parciais de rótulos, assinaturas e outros itens. Para mais informações, consulte o Utilitário de Configuração de Leitores de Códigos de Barras HP da Série D.

# <span id="page-8-0"></span>**2 Configurar e utilizar o leitor**

Execute os seguintes passos para ligar o leitor de códigos de barras e iniciar a comunicação com o anfitrião:

- 1. Ligue o cabo ao leitor de códigos de barras e ao dispositivo anfitrião (consulte Ligar ao dispositivo anfitrião na página 3).
- **2.** Configure a interface (consulte [Configurar a interface na página 6](#page-11-0)).
- **3.** Programe o leitor de códigos de barras (consulte [Programação na página 13](#page-18-0)).

## **Ligar ao dispositivo anfitrião**

Utilize as seguintes ilustrações para determinar como ligar o leitor.

### **USB**

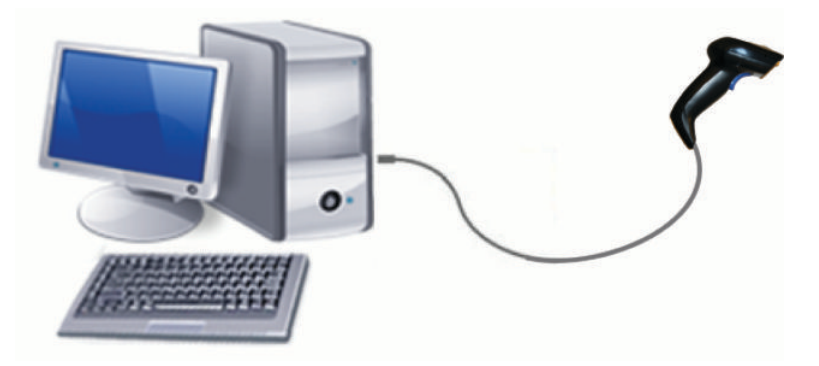

### **Wedge**

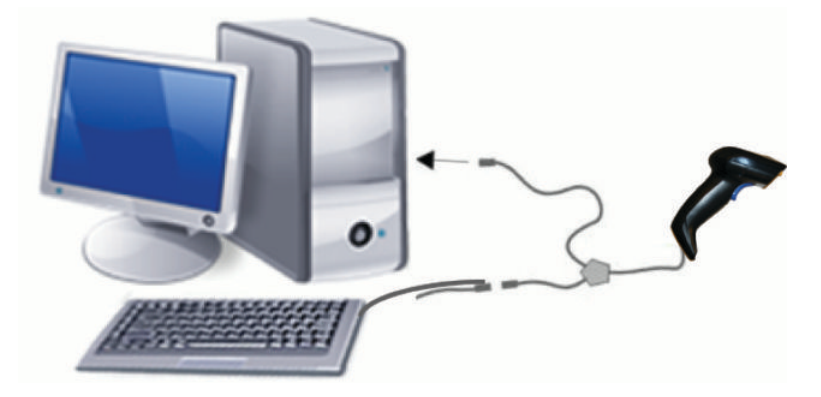

## <span id="page-9-0"></span>**RS-232**

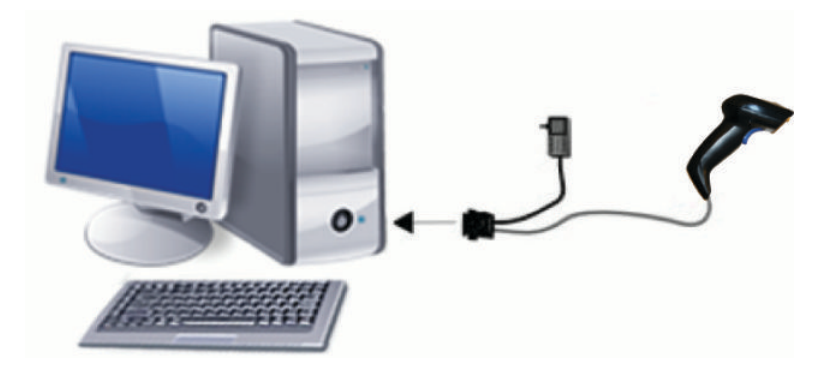

## **Desligar e ligar o cabo**

Para remover o cabo de interface do leitor de códigos de barras, siga estes passos:

- **1.** Insira a extremidade esticada de um clipe de papel no orifício de libertação na parte posterior do punho.
- **2.** Enquanto aplica pressão, puxe o cabo para fora.

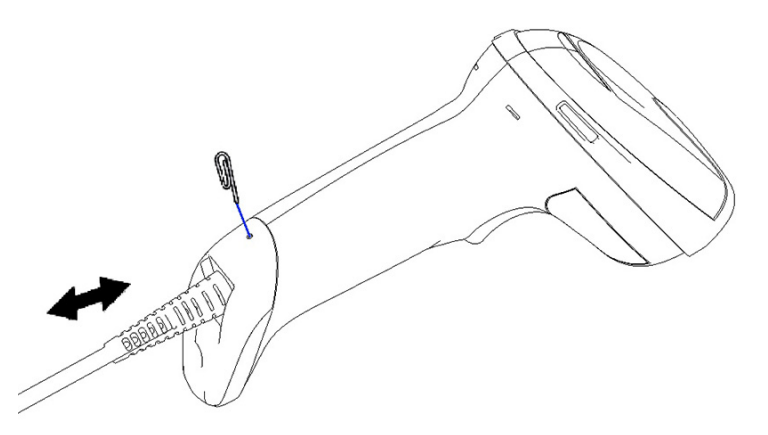

**SUGESTÃO:** Ao inserir o cabo, certifique-se de que o gancho do conector está situado do mesmo lado do orifício de libertação do leitor de códigos de barras e, em seguida, insira o cabo até encaixar na posição.

# **Utilizar o leitor**

## **Sistema de orientação**

O leitor de códigos de barras captura e descodifica códigos de barras. Está equipado com uma função de deteção de movimento interna que ativa o sistema de orientação ao detetar o movimento do dispositivo. O sistema de orientação indica o campo de visão, que deve posicionar sobre o código de barras.

Um feixe vermelho ilumina o rótulo. O campo de visão indicado pelo sistema de orientação é menor quanto mais perto o leitor estiver do código de barras. Coloque os códigos com barras ou elementos menores mais perto do leitor e barras ou elementos maiores mais afastados do leitor.

A leitura é efetuada com êxito se o sistema de orientação estiver centrado e o código de barras inteiro estiver no campo de orientação. A leitura com êxito é assinalada por um som audível e pelo indicador LED do ponto verde de boa leitura.

As imagens seguintes mostram diferentes padrões do sistema de orientação.

Indicador LED do ponto verde de boa leitura:

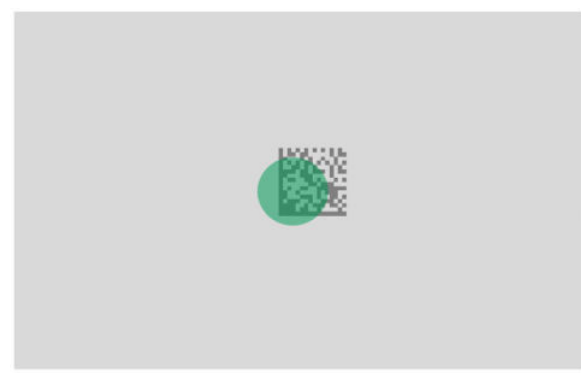

Tamanho relativo e localização do padrão do sistema de orientação:

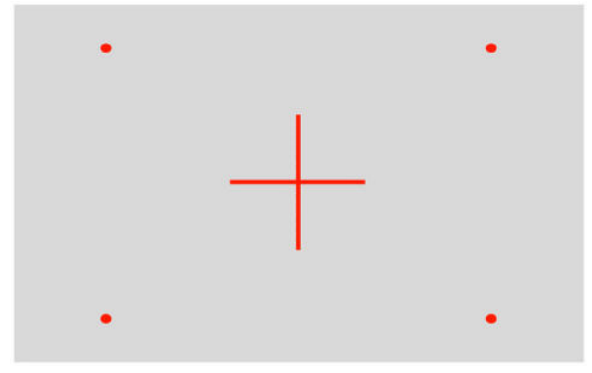

Símbolo de matriz 2D:

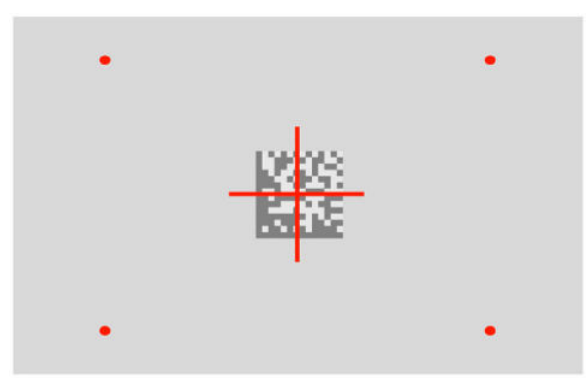

Barra linear:

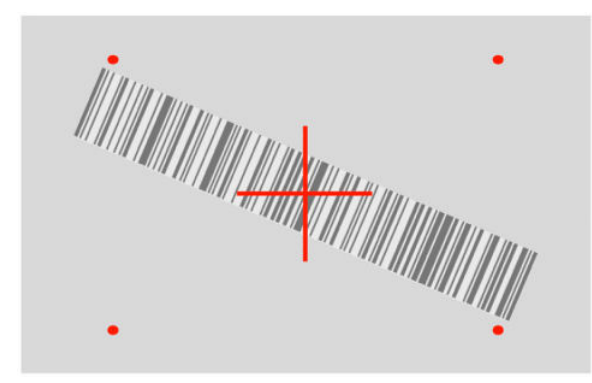

# <span id="page-11-0"></span>**Selecionar o tipo de interface**

Depois de ligar o leitor de códigos de barras ao respetivo dispositivo anfitrião, leia o código de barras adequado ao tipo de interface do seu sistema.

O leitor de códigos de barras suporta as seguintes interfaces do dispositivo anfitrião:

- RS-232 STD
- RS-232 WN
- Porta IBM46XX 9b (cabo específico necessário)
- USB HID POS
- USB Toshiba TEC
- USB (teclado, COM, OEM)
- USB Composite (teclado + COM)
- USB para leitores Magellan
- Teclado Wedge

### **Configurar a interface**

Leia o código de programação adequado a partir da seguinte lista a fim de selecionar o tipo de interface para o seu sistema.

**X** NOTA: Ao contrário de várias outras funcionalidades e opções de programação, as seleções da interface requerem que leia apenas um rótulo de código de barras de programação. Não leia um código de barras Entrar ou Sair antes de ler um código de barras de seleção da interface.

Algumas interfaces requerem que o leitor, ao ser ligado, inicie no estado desativado. Caso pretenda efetuar a configuração adicional do leitor neste estado, prima continuamente o gatilho durante 5 segundos. O leitor muda para um estado que permite a programação com códigos de barras.

### **RS-232**

Interface RS-232

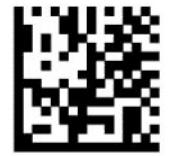

Selecionar RS232-STD

— — — — — — — — — — — — — — — — — — — — — — — —

— — — — — — — — — — — — — — — — — — — — — — — —

RS-232 Wincor-Nixdorf

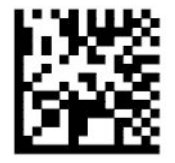

Selecionar RS232-WN

<span id="page-12-0"></span>RS-232 para utilização com OPOS/UPOS/JavaPOS

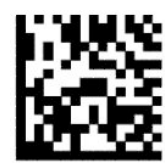

Selecionar RS-232 ou OPOS

— — — — — — — — — — — — — — — — — — — — — — — —

USB Com para simular a interface RS-232

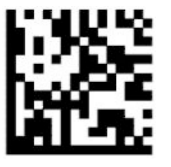

Selecionar USB-COM-STD

**USB-OEM**

USB-OEM (pode utilizar para OPOS/UPOS/JavaPOS)

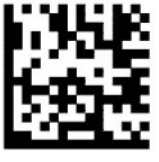

Selecionar USB-OEM

### **USB-Composite**

USB-Composite

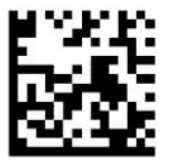

Selecionar USB-Composite

### **IBM46xx**

Porta IBM46xx 9b

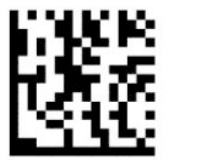

Selecionar Porta IBM46xx 9b

### <span id="page-13-0"></span>**USB para terminais**

USB HID POS

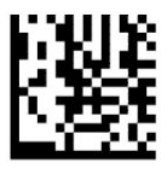

Selecionar USB HID POS

USB Toshiba TEC

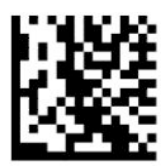

Selecionar USB Toshiba TEC

### **USB para leitores Magellan**

USB para Magellans

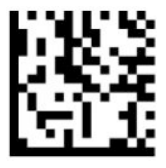

Selecionar USB para leitores Magellan

### **Interface de teclado**

Utilize os códigos de barras de programação para selecionar opções para teclados USB e interfaces Wedge.

AT, PS/2 25-286, 30-286, 50, 50Z, 60, 70, 80, 90 e 95 com codificação de teclas padrão

— — — — — — — — — — — — — — — — — — — — — — — —

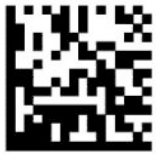

Selecionar KBD-AT

Teclado Wedge para IBM AT PS2 com codificação de teclas padrão, mas sem teclado externo

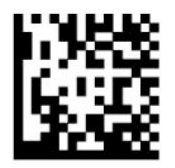

Selecionar KBD-AT-NK

AT, PS/2 25-286, 30-286, 50, 50Z, 60, 70, 80, 90 e 95 com tecla alternativa

— — — — — — — — — — — — — — — — — — — — — — — —

— — — — — — — — — — — — — — — — — — — — — — — —

<span id="page-14-0"></span>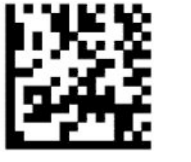

Selecionar KBD-AT-ALT

Teclado Wedge para IBM AT PS2 com codificação de teclas alternativa, mas sem teclado externo

— — — — — — — — — — — — — — — — — — — — — — — —

— — — — — — — — — — — — — — — — — — — — — — — —

— — — — — — — — — — — — — — — — — — — — — — — —

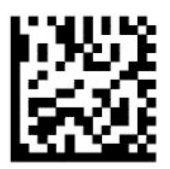

Selecionar KBD-AT-ALT-NK

Teclado USB com codificação de teclas padrão

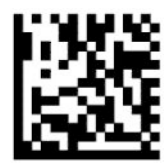

Selecionar Teclado USB (predefinição)

Teclado USB com codificação de teclas alternativa

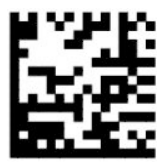

Teclado USB com codificação de teclas alternativa

### **Modo de país**

Esta funcionalidade especifica o país ou idioma suportado pelo teclado. As seguintes interfaces suportam todos os modos de países:

- Teclado USB com codificação de teclas alternativa
- Teclado USB com codificação de teclas padrão
- AT, PS/2 25-286, 30-286, 50, 50Z, 60, 70, 80, 90 e 95 com codificação de teclas padrão
- Teclado Wedge para IBM AT PS2 com codificação de teclas padrão, mas sem teclado externo
- AT, PS/2 25-286, 30-286, 50, 50Z, 60, 70, 80, 90 e 95 sem tecla alternativa
- Teclado Wedge para IBM AT PS2 sem codificação de teclas alternativa, mas sem teclado externo

Todas as outras interfaces suportam apenas os seguintes modos de países: Alemanha, Bélgica, Espanha, EUA, França, Grã-Bretanha, Itália e Suécia.

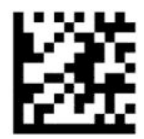

Entrar ou sair do modo Programação

— — — — — — — — — — — — — — — — — — — — — — — —

— — — — — — — — — — — — — — — — — — — — — — — —

— — — — — — — — — — — — — — — — — — — — — — — —

— — — — — — — — — — — — — — — — — — — — — — — —

— — — — — — — — — — — — — — — — — — — — — — — —

— — — — — — — — — — — — — — — — — — — — — — — —

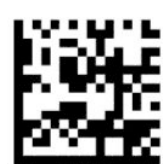

Modo de país = EUA (predefinição)

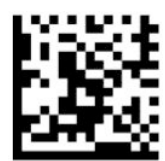

Modo de país = Bélgica

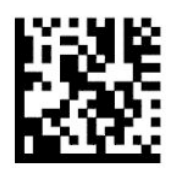

Modo de país = Croácia\*

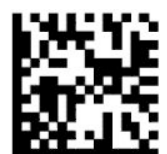

Modo de país = República Checa\*

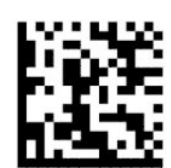

Modo de país = Dinamarca\*

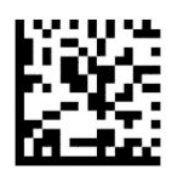

Modo de país = França

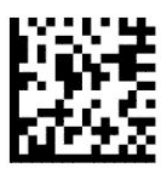

Modo de país = Francês (Canadá)\*

— — — — — — — — — — — — — — — — — — — — — — — —

— — — — — — — — — — — — — — — — — — — — — — — —

— — — — — — — — — — — — — — — — — — — — — — — —

— — — — — — — — — — — — — — — — — — — — — — — —

— — — — — — — — — — — — — — — — — — — — — — — —

— — — — — — — — — — — — — — — — — — — — — — — —

---------------------

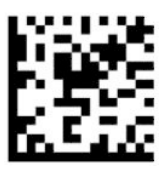

Modo de país = Alemanha

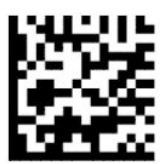

Modo de país = Hungria\*

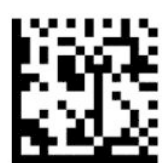

Modo de país = Itália

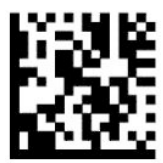

Modo de país = Japão, 106 teclas\*

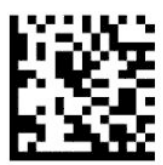

Modo de país = Lituano\*

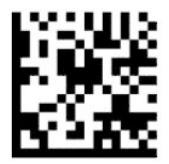

Modo de país = Noruega\*

— — — — — — — — — — — — — — — — — — — — — — — —

— — — — — — — — — — — — — — — — — — — — — — — —

— — — — — — — — — — — — — — — — — — — — — — — —

— — — — — — — — — — — — — — — — — — — — — — — —

— — — — — — — — — — — — — — — — — — — — — — — —

— — — — — — — — — — — — — — — — — — — — — — — —

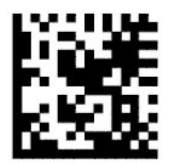

Modo de país = Polónia\*

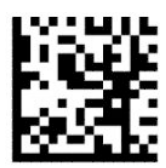

Modo de país = Portugal\*

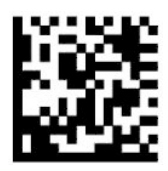

Modo de país = Roménia\*

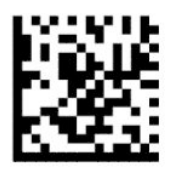

Modo de país = Espanha

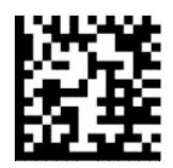

Modo de país = Suécia

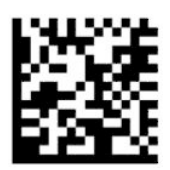

<span id="page-18-0"></span>Modo de país = Eslováquia\*

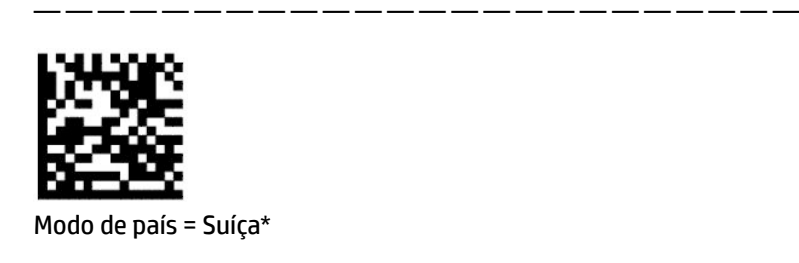

\* Suporta unicamente as interfaces indicadas na descrição da funcionalidade do modo de país.

— — — — — — — — — — — — — — — — — — — — — — — —

# **Programação**

O leitor de códigos de barras é fornecido configurado com um conjunto predefinido de funcionalidades predefinidas padrões. Depois de ler o código de barras da interface, selecione outras opções e personalize o leitor de códigos de barras com os códigos de barras de programação disponíveis em [Configurar a interface](#page-11-0) [na página 6.](#page-11-0)

### **Utilizar códigos de barras de programação**

Algumas etiquetas de códigos de barras de programação, como "Repor predefinições", requerem apenas a leitura de uma única etiqueta para implementar a alteração. Outros códigos de barras requerem que coloque o leitor de códigos de barras no modo Programação antes de lê-los, como se segue:

- **1.** Leia um código de barras Entrar ou Sair uma vez para aceder ao modo Programação.
- **2.** Leia as definições dos parâmetros.
- **3.** Leia o código de barras Entrar ou Sair para aceitar as alterações. Esta leitura faz o leitor de códigos de barras sair do modo Programação e retomar o funcionamento normal.

### **Repor as predefinições do produto**

Se pretende restaurar a configuração inicial do leitor de códigos de barras, leia o seguinte código de barras.

**X** NOTA: As predefinições de fábrica baseiam-se no tipo de interface. Certifique-se de que o leitor de códigos de barras está configurado para a interface correta antes de ler esta etiqueta. Para mais informações, consulte [Selecionar o tipo de interface na página 6.](#page-11-0)

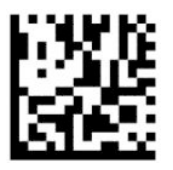

Repor as predefinições

### **Numlock**

Esta opção especifica a definição da tecla NumLock na interface do teclado Wedge. Isto aplica-se unicamente às interfaces de codificação de teclas alternativas. Não se aplica ao teclado USB.

<span id="page-19-0"></span>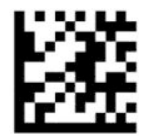

Entrar ou sair do modo Programação

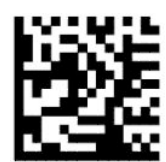

Numlock = Tecla NumLock inalterada (predefinição)

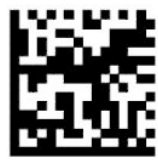

Numlock = Tecla NumLock ativada/desativada

## **Estado de Caps Lock**

Esta opção especifica o formato de envio os dados de caracteres pelo leitor de códigos de barras. Isto aplicase às interfaces de teclado Wedge. Não se aplica quando está selecionado um teclado de codificação de teclas alternativas.

— — — — — — — — — — — — — — — — — — — — — — — —

— — — — — — — — — — — — — — — — — — — — — — — —

— —— —— —— —— —

— — — — — — — — — — — — — — — — — — — — — — — —

— — — — — — — — — — — — — — — — — — — — — — — —

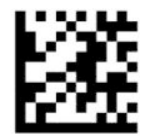

Entrar ou sair do modo Programação

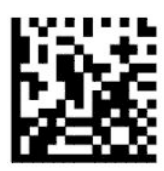

Estado de Caps Lock = Caps Lock desativado (predefinição)

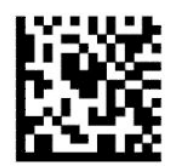

Estado de Caps Lock = Caps Lock ativado

<span id="page-20-0"></span>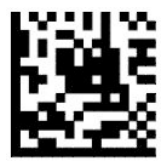

Estado de Caps Lock = Ativar Caps Lock automaticamente

## **Parâmetros de leitura**

Mova o leitor de códigos de barras na direção do rótulo e centre o padrão de orientação e o sistema de iluminação para capturar e descodificar a imagem. Para mais informações, consulte Utilizar o leitor [na página 4.](#page-9-0)

O sistema de orientação desliga-se brevemente após a captura da imagem. Se nenhum código for detetado, o sistema de orientação liga-se antes da captura seguinte. O iluminador permanece aceso até o símbolo ser descodificado.

Ao ler símbolos, ajuste a distância a que segura o leitor de códigos de barras até a imagem ser capturada.

### **Sistema de orientação**

Estão disponíveis várias opções para personalizar o controlo do sistema de orientação. Para mais informações e códigos de barras de programação, consulte [Sistema de orientação na página 4](#page-9-0).

### **Duração do ponto verde de boa leitura**

O leitor de códigos de barras consegue projetar um ponto verde para indicar uma leitura realizada com êxito. Utilize os códigos de barras seguintes para especificar a duração do feixe apontador de boa leitura após uma leitura realizada com êxito.

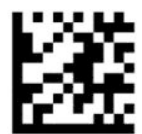

Entrar ou sair do modo Programação

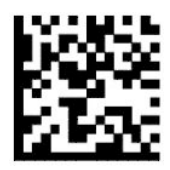

Ponto verde de boa leitura desativado

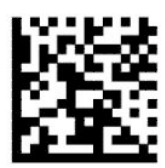

Duração do ponto verde de boa leitura = curta (300 ms) (predefinição)

— — — — — — — — — — — — — — — — — — — — — — — —

— — — — — — — — — — — — — — — — — — — — — — — —

— — — — — — — — — — — — — — — — — — — — — — — —

<span id="page-21-0"></span>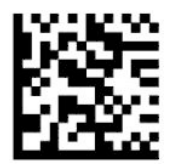

Duração do ponto verde de boa leitura = média (500 ms)

— — — — — — — — — — — — — — — — — — — — — — — —

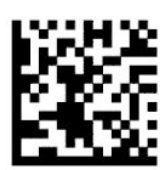

Duração do ponto verde de boa leitura = longa (800 ms)

# **Modos de funcionamento**

## **Modo Leitura**

Pode definir o leitor para funcionar num de vários modos de leitura, como se segue:

Impulso simples do gatilho (predefinição) – Este modo está associado ao funcionamento típico do leitor de códigos de barras. Ao premir o gatilho, a iluminação é ativada e o leitor tenta ler um rótulo. A leitura mantémse ativa até ocorrer uma das seguintes situações:

- O tempo máximo de leitura programável terminou.
- É lido um rótulo.
- O gatilho é solto.

Múltiplos impulsos do gatilho – A leitura começa quando prime o gatilho e continua depois de soltá-lo, até premir novamente o gatilho ou até o tempo máximo de leitura programável terminar. A leitura de um rótulo não desativa a leitura. A opção Tempo limite de dupla leitura impede múltiplas leituras indesejáveis neste modo.

Retenção múltipla do gatilho – Ao premir o gatilho, a leitura começa e o produto lê até o gatilho ser solto ou o tempo máximo de leitura\* terminar. A leitura de um rótulo não desativa a leitura. A opção Tempo limite de dupla leitura impede múltiplas leituras indesejáveis neste modo.

Sempre ativo – O iluminador está sempre aceso e o leitor de códigos de barras sempre pronto para ler códigos. A opção Tempo limite de dupla leitura impede múltiplas leituras.

Intermitência – O iluminador do leitor de códigos de barras ativa e desativa a intermitência independentemente do estado do gatilho. A leitura de códigos ocorre unicamente durante o período Intermitência ativada\*. A opção Tempo limite de dupla leitura\* impede múltiplas leituras.

Deteção de objetos – O leitor procura alterações dentro do respetivo campo de visão. O padrão de orientação está sempre aceso para mostrar a área de leitura ótima. Se for detetada uma quantidade de movimento predefinida, a iluminação branca acende-se. A leitura continua até ser lido um rótulo ou até ser atingido o tempo máximo de leitura.

\* Controlado por Tempo de intermitência ativada e Tempo de intermitência desativada.

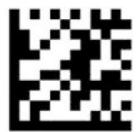

Entrar ou sair do modo Programação

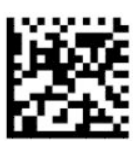

Modo Leitura = Impulso simples do gatilho (predefinição)

— — — — — — — — — — — — — — — — — — — — — — — —

— — — — — — — — — — — — — — — — — — — — — — — —

— — — — — — — — — — — — — — — — — — — — — — — —

— — — — — — — — — — — — — — — — — — — — — — — —

— — — — — — — — — — — — — — — — — — — — — — — —

— — — — — — — — — — — — — — — — — — — — — — — —

— — — — — — — — — — — — — — — — — — — — — — — —

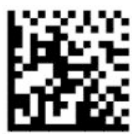

Modo Leitura = Múltiplos impulsos do gatilho

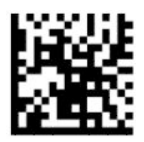

Modo Leitura = Retenção múltipla do gatilho

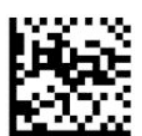

Modo Leitura = Intermitência

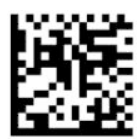

Modo Leitura = Sempre ativo

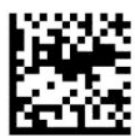

Modo Leitura = Modo Suporte

## <span id="page-23-0"></span>**Modo Seleção**

O modo Seleção especifica a capacidade do leitor de códigos de barras para descodificar rótulos apenas quando estão perto do centro do padrão de orientação, que é a área indicada pela cruz vermelha. O modo Seleção é um processo de descodificação e transmissão, segundo o qual os códigos de barras que não se encontram à distância configurável desde o centro do padrão de orientação não são reconhecidos ou transmitidos ao dispositivo anfitrião. Apenas está ativo quando o leitor se encontra no modo Impulso simples do gatilho. Se o leitor mudar para um modo de leitura diferente, o modo Seleção é desativado automaticamente.

**<sup>2</sup> NOTA:** Esta funcionalidade não é compatível com Leitura de múltiplos rótulos num volume.

— — — — — — — — — — — — — — — — — — — — — — — —

— — — — — — — — — — — — — — — — — — — — — — — —

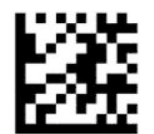

Entrar ou sair do modo Programação

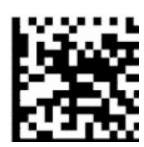

Modo Seleção = Desativar (predefinição)

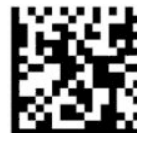

Modo Seleção = Ativar

## **Leitura de múltiplos rótulos**

O leitor de códigos de barras oferece um conjunto de opções para a leitura de múltiplos rótulos. Consulte o Utilitário de Configuração de Leitores de Códigos de Barras HP da Série D para obter descrições destas funcionalidades e rótulos de programação.

# <span id="page-24-0"></span>**3 Indicações luminosas e sonoras**

O leitor emite avisos sonoros e a respetiva iluminação pisca ou muda de cor para indicar várias funções ou erros no leitor de códigos de barras. Um ponto verde acende-se igualmente para indicar uma boa leitura. A tabela seguinte fornece estas indicações.

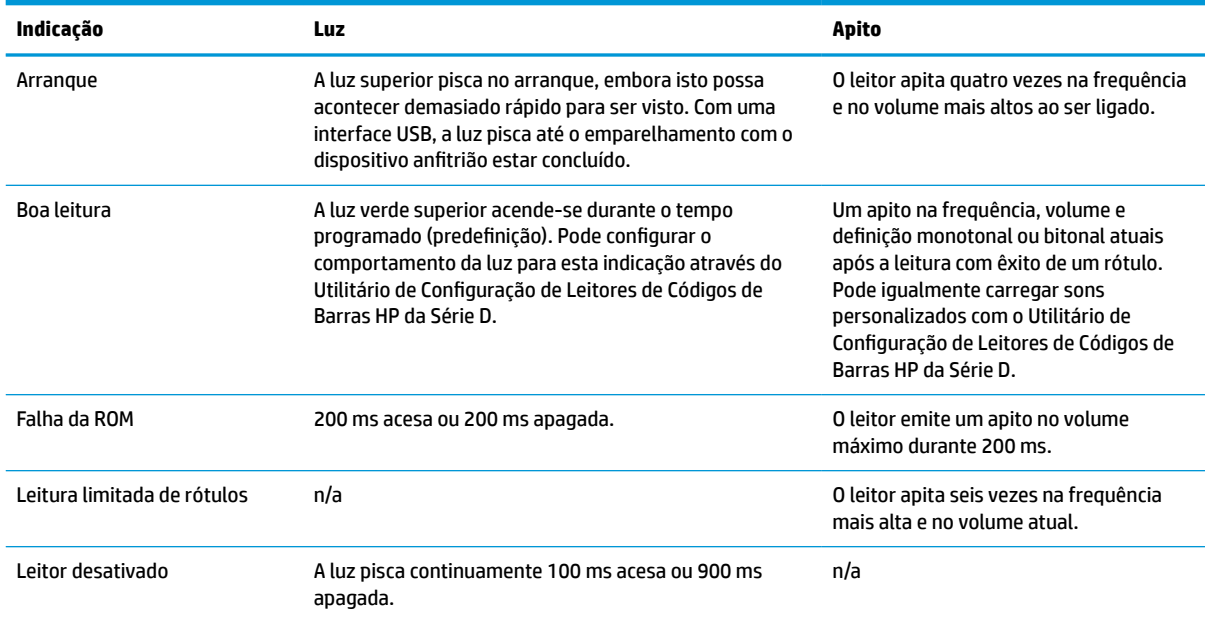

#### **Tabela 3-1 Indicações luminosas e sonoras**

# <span id="page-25-0"></span>**4 Resolução de problemas**

#### **Tabela 4-1 Resolução de problemas**

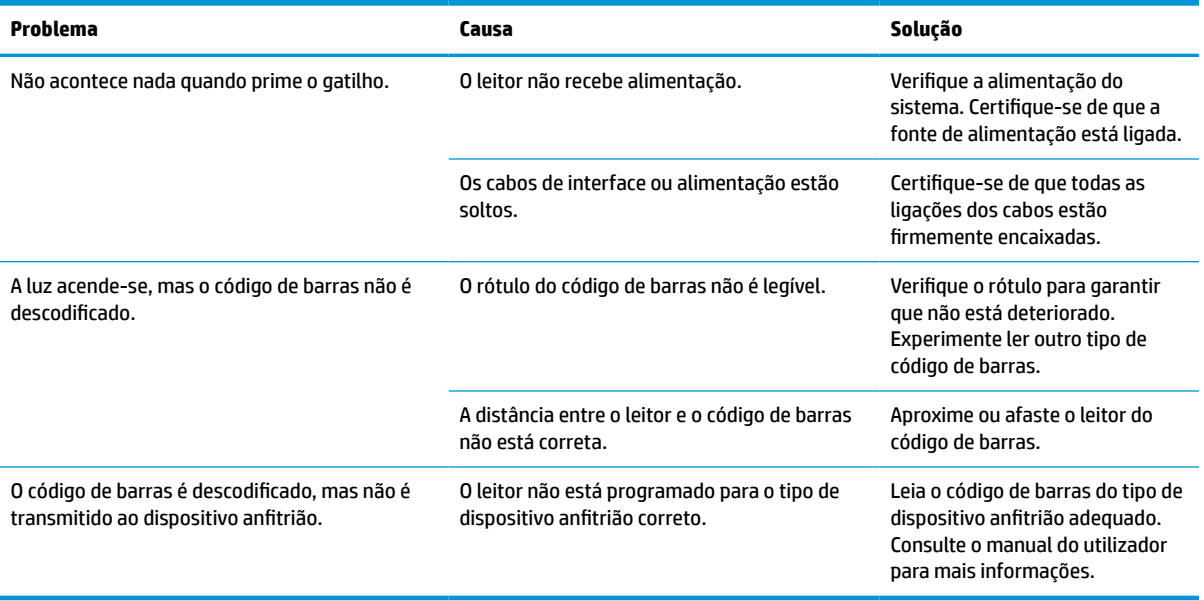

# <span id="page-26-0"></span>**5 Recomendações ergonómicas**

**CUIDADO:** Para evitar ou minimizar o risco potencial de lesões ergonómicas, consulte as seguintes recomendações:

- Reduza ou elimine os movimentos repetitivos.
- Mantenha uma postura natural.
- Reduza ou elimine a força excessiva.
- Mantenha o fácil acesso aos objetos utilizados frequentemente.
- Realize tarefas à altura correta.
- Reduza ou elimine a vibração.
- Reduza ou elimine a pressão direta.
- Providencie estações de trabalho ajustáveis.
- Mantenha uma distância adequada.
- Mantenha uma distância adequada.
- Providencie um ambiente de trabalho adequado.
- Melhore os procedimentos de trabalho.

# <span id="page-27-0"></span>**6 Limpeza**

As superfícies exteriores e as janelas de leitura expostas a derramamentos, manchas ou acumulação de resíduos requerem uma limpeza periódica para garantir o máximo desempenho durante as operações de leitura. Utilize os seguintes procedimentos para manter o leitor em boas condições de funcionamento.

- **CUIDADO:** Desligue a alimentação do dispositivo e desligue o dispositivo da tomada elétrica antes de proceder à limpeza.
- **IMPORTANTE:** Não utilize toalhetes ou agentes de limpeza abrasivos.

## **Soluções de limpeza comuns**

Os seguintes produtos de limpeza e desinfetantes são aprovados para a utilização em recetáculos.

#### **Tabela 6-1 Soluções de limpeza comuns**

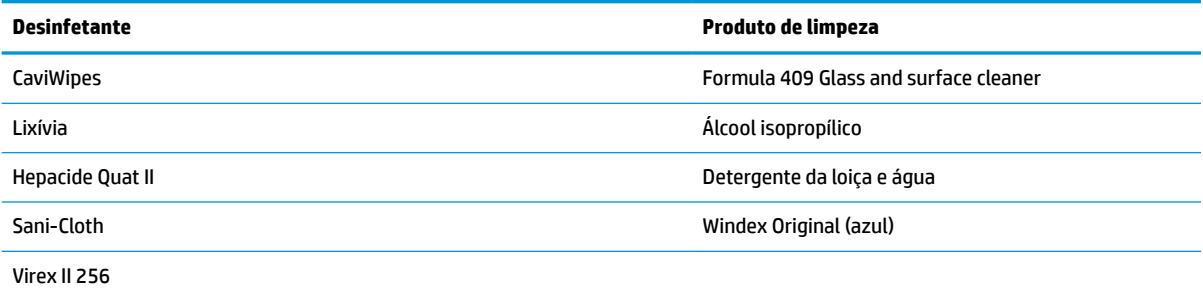

**IMPORTANTE:** Os desinfetantes podem ser agressivos em metal. São recomendados para a utilização unicamente em recetáculos.

Não pulverize nem verta líquidos diretamente na unidade.

Não utilize soluções concentradas.

Não utilize aerossóis, solventes ou abrasivos.

Não utilize toalhetes de papel ou panos ásperos para limpar as janelas.

## **Limpar o recetáculo e as superfícies das janelas**

- **1.** Humedeça um pano macio com uma solução de limpeza recomendada. Aplique primeiro a solução no pano. Esprema o líquido excessivo do pano.
- **2.** Utilize o pano para limpar a superfície da unidade. Utilize cotonetes, ligeiramente humedecidos, para chegar a cantos e fendas.
- **3.** Utilize outro pano seco limpo para remover quaisquer resíduos do produto de limpeza e garantir que a unidade está seca.

# <span id="page-28-0"></span>**7 Acessibilidade**

## **A HP e a acessibilidade**

Como a HP trabalha no sentido de integrar a diversidade, a inclusão e o trabalho/vida no tecido da empresa, isto reflete-se em tudo o que a HP faz. A HP esforça-se por criar um ambiente inclusivo focado em ligar as pessoas ao poder da tecnologia no mundo inteiro.

### **Encontrar as ferramentas tecnológicas de que necessita**

A tecnologia pode libertar o seu potencial humano. A tecnologia de apoio (TA) elimina barreiras e ajuda-o a criar independência em casa, no trabalho e na comunidade. A tecnologia de apoio (TA) ajuda a aumentar, manter e melhorar as capacidades funcionais das tecnologias eletrónica e de informação. Para mais informações, consulte [Encontrar a melhor tecnologia de apoio na página 24.](#page-29-0)

### **O compromisso da HP**

A HP está empenhada em fornecer produtos e serviços acessíveis a pessoas com deficiência. Este compromisso corrobora os objetivos de diversidade da empresa e é uma forma de assegurar que todos têm acesso aos benefícios da tecnologia.

O objetivo de acessibilidade da HP é conceber, produzir e comercializar produtos e serviços que possam ser usados de forma eficaz por todos, incluindo por pessoas com deficiência, de forma autónoma ou com dispositivos de assistência adequados.

Para atingir esse objetivo, esta Política de Acessibilidade estabelece sete objetivos principais para guiar as ações da HP. Todos os gestores e colaboradores da HP devem apoiar estes objetivos e a sua implementação de acordo com as suas funções e responsabilidades:

- Aumentar o nível de consciencialização sobre problemas de acessibilidade dentro da HP e fornecer aos colaboradores a formação de que necessitam para conceber, produzir, comercializar e disponibilizar produtos e serviços acessíveis.
- Desenvolver diretrizes de acessibilidade de produtos e serviços, e manter os grupos de desenvolvimento de produtos responsáveis pela implementação destas diretrizes onde for possível a nível competitivo, técnico e económico.
- Envolver as pessoas com deficiência no desenvolvimento de diretrizes de acessibilidade e na conceção e nos testes dos produtos e serviços.
- Documentar funcionalidades de acessibilidade e disponibilizar as informações sobre os produtos e serviços HP ao público de uma forma acessível.
- Estabelecer relações com tecnologia assistiva líder e fornecedores de soluções.
- Apoiar a investigação e o desenvolvimento internos e externos que irão melhorar a tecnologia assistiva relevante para os produtos e serviços HP.
- Apoiar e contribuir para normas industriais e diretrizes para acessibilidade.

### <span id="page-29-0"></span>**International Association of Accessibility Professionals (IAAP) (Associação Internacional dos Profissionais de Acessibilidade)**

A IAAP é uma associação sem fins lucrativos focada no avanço da profissão de acessibilidade através de redes, educação e certificação. O objetivo é ajudar os profissionais de acessibilidade a desenvolver e avançar as suas carreiras e permitir uma melhor integração da acessibilidade nos produtos e infraestrutura das organizações.

Como membro fundador, a HP associou-se para participar com outras organizações no avanço do campo de acessibilidade. Este compromisso apoia o objetivo de acessibilidade da HP de conceber, produzir e comercializar produtos e serviços que possam ser utilizados de forma eficaz por pessoas com deficiência.

A IAAP fortalecerá a nossa profissão ao ligar indivíduos, estudantes e organizações a nível global para aprenderem uns com os outros. Se estiver interessado em saber mais, vá a <http://www.accessibilityassociation.org> para se juntar à comunidade online, inscrever-se para receber boletins informativos e saber mais sobre as opções de membros.

### **Encontrar a melhor tecnologia de apoio**

Todos, incluindo as pessoas com deficiência ou limitações relacionadas com a idade, deverão ser capazes de comunicar, expressarem-se e ligarem-se ao mundo utilizando tecnologia. A HP está empenhada em aumentar a consciencialização sobre a acessibilidade dentro da HP e com os nossos clientes e parceiros. Quer seja com tipos de letra grandes para uma fácil leitura, o reconhecimento de voz para permite-lhe dar descanso às suas mãos ou qualquer outra tecnologia assistiva para o ajudar com a sua situação específica uma variedade de tecnologias assistivas tornam os produtos HP de fácil utilização. Como escolher?

### **Avaliar as suas necessidades**

A tecnologia pode libertar o seu potencial. A tecnologia de apoio (TA) elimina barreiras e ajuda-o a criar independência em casa, no trabalho e na comunidade. A tecnologia de apoio (TA) ajuda a aumentar, manter e melhorar as capacidades funcionais das tecnologias eletrónica e de informação.

Pode escolher entre vários produtos AT. A sua avaliação AT deve permitir-lhe avaliar vários produtos, responder às suas questões e facilitar a sua seleção da melhor solução para a sua situação. Verá que os profissionais qualificados para efetuarem avaliações AT vêm de várias áreas, incluindo pessoas licenciadas ou com certificados em fisioterapia, terapia ocupacional, patologia da fala/linguagem e outras áreas de conhecimentos. Outros, embora não certificados ou licenciados, poderão também fornecer informações de avaliação. Terá de perguntar sobre a experiência, os conhecimentos e os honorários do indivíduo para determinar se se adequam às suas necessidades.

### **Acessibilidade para dispositivos da HP**

As seguintes hiperligações fornecem informações sobre as funcionalidades de acessibilidade e tecnologia assistiva, se aplicável, incluídas nos vários produtos da HP. Estes recursos irão ajudá-lo a selecionar as funcionalidades de tecnologia assistiva específicas e o(s) produto(s) mais adequado(s) para a sua situação.

- [HP Elite x3 Opções de Acessibilidade \(Windows 10 Mobile\)](http://support.hp.com/us-en/document/c05227029)
- [PCs HP Opções de Acessibilidade do Windows 7](http://support.hp.com/us-en/document/c03543992)
- [PCs HP Opções de Acessibilidade do Windows 8](http://support.hp.com/us-en/document/c03672465)
- [PCs HP Opções de Acessibilidade do Windows 10](http://support.hp.com/us-en/document/c04763942)
- Tablets HP Slate 7 Ativar as Funcionalidades de Acessibilidade no seu Tablet HP (Android 4.1/Jelly [Bean\)](http://support.hp.com/us-en/document/c03678316)
- [PCs HP SlateBook Ativar as Funcionalidades de Acessibilidade \(Android 4.3, 4.2/Jelly Bean\)](http://support.hp.com/us-en/document/c03790408)
- <span id="page-30-0"></span>● [PCs HP Chromebook – Ativar as Funcionalidades de Acessibilidade no seu HP Chromebook ou](https://support.google.com/chromebook/answer/177893?hl=en&ref_topic=9016892)  [Chromebox \(Chrome OS\)](https://support.google.com/chromebook/answer/177893?hl=en&ref_topic=9016892)
- [Compras HP periféricos para os produtos da HP](http://store.hp.com/us/en/ContentView?eSpotName=Accessories&storeId=10151&langId=-1&catalogId=10051)

Se necessitar de suporte adicional com as funcionalidades de acessibilidade no seu produto HP, consulte [Contactar o suporte técnico na página 27.](#page-32-0)

Hiperligações adicionais a parceiros e fornecedores externos que podem fornecer assistência adicional:

- [Informações sobre Acessibilidade da Microsoft \(Windows 7, Windows 8, Windows 10, Microsoft Office\)](http://www.microsoft.com/enable)
- [Informações sobre Acessibilidade de Produtos Google \(Android, Chrome, Aplicações Google\)](https://www.google.com/accessibility/)
- [Tecnologias Assistivas ordenadas por tipo de deficiência](http://www8.hp.com/us/en/hp-information/accessibility-aging/at-product-impairment.html)
- [Tecnologias Assistivas ordenadas por tipo de produto](http://www8.hp.com/us/en/hp-information/accessibility-aging/at-product-type.html)
- [Fornecedores de Tecnologias Assistivas com descrições de produtos](http://www8.hp.com/us/en/hp-information/accessibility-aging/at-product-descriptions.html)
- [Assistive Technology Industry Association \(ATIA\) \(Associação da Indústria de Tecnologias Assistivas\)](http://www.atia.org/)

## **Normas e legislação**

### **Normas**

A Secção 508 das normas do Federal Acquisition Regulation (FAR) foi criada pela United States Access Board para abordar o acesso à tecnologia de informação e comunicação (ICT) por pessoas com deficiências físicas, sensoriais ou cognitivas. As normas contêm critérios técnicos específicos para diversos tipos de tecnologias, assim como requisitos baseados no desempenho que centram-se nas capacidades funcionais dos produtos abrangidos. Critérios específicos abrangem aplicações de software e sistemas operativos, informações baseadas na web e aplicações, computadores, produtos de telecomunicações, vídeo e multimédia, e produtos fechados autónomos.

#### **Mandato 376 – EN 301 549**

A norma EN 301 549 foi criada pela União Europeia dentro do Mandato 376 como a base de uma toolkit online para contratos públicos de produtos ICT. A norma especifica os requisitos de acessibilidade funcional aplicáveis a produtos e serviços ICT, juntamente com uma descrição dos procedimentos de teste e a metodologia de avaliação para cada requisito de acessibilidade.

### **Diretrizes de Acessibilidade para o Conteúdo da Web (WCAG - Web Content Accessibility Guidelines)**

As Diretrizes de Acessibilidade para o Conteúdo da Web (WCAG - Web Content Accessibility Guidelines) da Iniciativa de Acessibilidade à Web (WAI - Web Accessibility Initiative) do W3C ajudam os web designers e os programadores a criar sites que melhor vão ao encontro das pessoas com deficiências ou limitações relacionadas com a idade. As WCAG avançam a acessibilidade em toda a gama de conteúdo web (texto, imagens, áudio e vídeo) e aplicações web. As WCAG podem ser testadas com precisão, são fáceis de compreender e utilizar, e permitem aos programadores web a flexibilidade para a inovação. As WCAG 2.0 também foram aprovadas como a norma [ISO/IEC 40500:2012.](http://www.iso.org/iso/iso_catalogue/catalogue_tc/catalogue_detail.htm?csnumber=58625/)

As WCAG abordam especificamente as barreiras ao acesso à web experienciadas por pessoas com deficiências visuais, auditivas, físicas, cognitivas e neurológicas e por utilizadores web com uma idade mais avançada com necessidades de acessibilidade. As WCAG 2.0 fornecem as características de conteúdo acessível:

- <span id="page-31-0"></span>Percetível (por exemplo, ao abordar alternativas de texto para imagens, legendas de áudio, adaptabilidade de apresentação e contraste de cores)
- **Operável** (ao abordar o acesso ao teclado, contraste de cores, temporização de entradas, prevenção de convulsões e navegabilidade)
- **Compreensível** (ao abordar a capacidade de leitura, previsibilidade e assistência de entradas)
- **Robusto** (por exemplo, ao abordar a compatibilidade com as tecnologias assistivas)

### **Legislação e regulamentos**

A acessibilidade às TI e às informações tornou-se uma área com maior importância legislativa. As ligações fornecem informações sobre legislação, regulamentos e normas importantes.

- **[Portugal](http://www8.hp.com/us/en/hp-information/accessibility-aging/legislation-regulation.html#united-states)**
- <u>[Canadá](http://www8.hp.com/us/en/hp-information/accessibility-aging/legislation-regulation.html#canada)</u>
- **[Europa](http://www8.hp.com/us/en/hp-information/accessibility-aging/legislation-regulation.html#europe)**
- **[Reino Unido](http://www8.hp.com/us/en/hp-information/accessibility-aging/legislation-regulation.html#united-kingdom)**
- **[Austrália](http://www8.hp.com/us/en/hp-information/accessibility-aging/legislation-regulation.html#australia)**
- **[Internacional](http://www8.hp.com/us/en/hp-information/accessibility-aging/legislation-regulation.html#worldwide)**

## **Recursos e hiperligações úteis sobre acessibilidade**

As seguintes organizações poderão ser bons recursos para obter informações sobre deficiências e limitações relacionadas com a idade.

**X** NOTA: Isto não é uma lista exaustiva. Estas organizações são fornecidas apenas para fins informativos. A HP não assume qualquer responsabilidade relativamente às informações ou contactos que poderá encontrar na Internet. A listagem nesta página não implica o endosso da HP.

### **Organizações**

- American Association of People with Disabilities (AAPD)
- The Association of Assistive Technology Act Programs (ATAP)
- Hearing Loss Association of America (HLAA)
- Information Technology Technical Assistance and Training Center (ITTATC)
- Lighthouse International
- **National Association of the Deaf**
- National Federation of the Blind
- Rehabilitation Engineering & Assistive Technology Society of North America (RESNA)
- Telecommunications for the Deaf and Hard of Hearing, Inc. (TDI)
- W3C Web Accessibility Initiative (WAI)

## <span id="page-32-0"></span>**Instituições educacionais**

- California State University, Northridge, Center on Disabilities (CSUN)
- University of Wisconsin Madison, Trace Center
- University of Minnesota programa informático de acomodações

### **Outros recursos relacionados com deficiência**

- ADA (Americans with Disabilities Act) Technical Assistance Program
- Rede global para negócios e deficiência ILO
- **EnableMart**
- **European Disability Forum**
- **Job Accommodation Network**
- Microsoft Enable

### **Ligações da HP**

[O nosso formulário web de contacto](https://h41268.www4.hp.com/live/index.aspx?qid=11387)

[Manual de segurança e conforto da HP](http://www8.hp.com/us/en/hp-information/ergo/index.html)

[Vendas do setor público da HP](https://government.hp.com/)

## **Contactar o suporte técnico**

**WE NOTA:** Suporte apenas em inglês.

- Os clientes que forem surdos ou tiverem dificuldades de audição e que tenham questões sobre o suporte técnico ou a acessibilidade dos produtos da HP:
	- Podem utilizar o TRS/VRS/WebCapTel para ligar através do telefone (877) 656-7058, de segunda a sexta-feira entre as 6h e as 21h, Hora das Regiões Montanhosas nos Estados Unidos.
- Os clientes com outras deficiências ou limitações relacionadas com a idade que tenham alguma questão sobre o suporte técnico ou a acessibilidade de produtos da HP, podem escolher uma das seguintes opções:
	- Contacte-nos através do telefone (888) 259-5707, de segunda a sexta-feira entre as 6h e as 21h, Hora das Regiões Montanhosas nos Estados Unidos.
	- Preencha o [Formulário de contacto para pessoas com deficiência ou limitações relacionadas com a](https://h41268.www4.hp.com/live/index.aspx?qid=11387) [idade.](https://h41268.www4.hp.com/live/index.aspx?qid=11387)

# <span id="page-33-0"></span>**8 Especificações**

# **Especificações do leitor**

### **Tabela 8-1 Especificações do leitor**

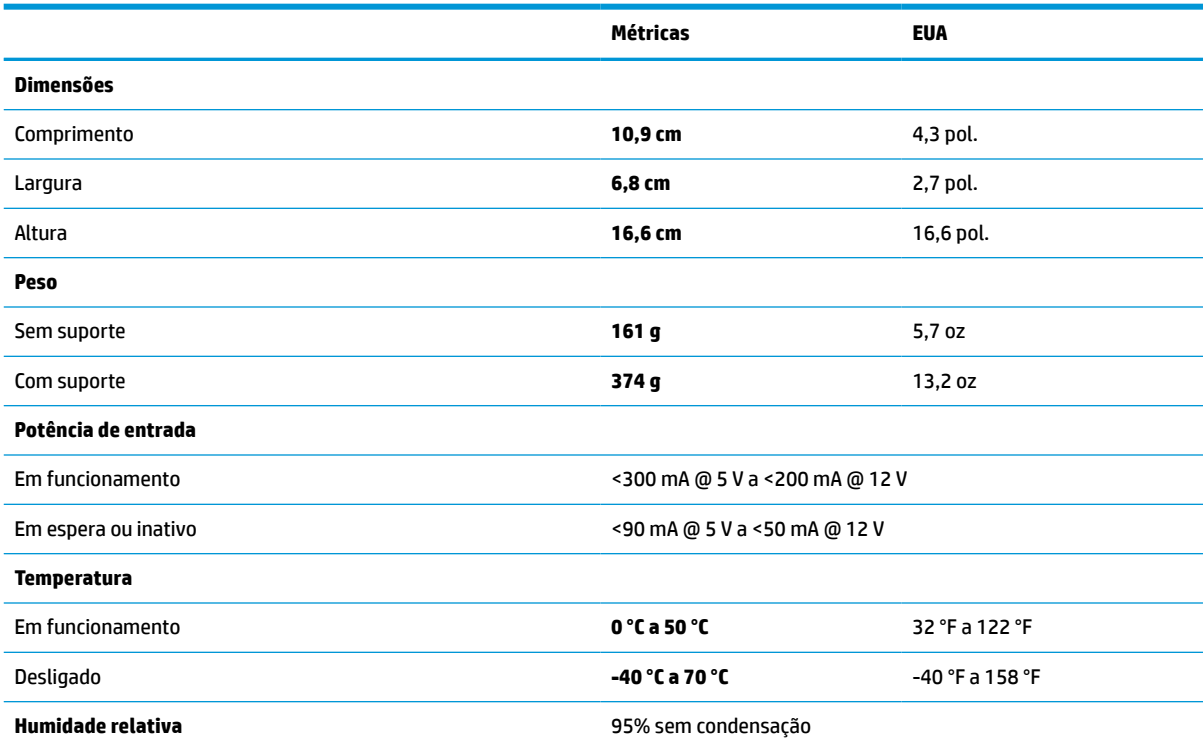

# **Profundidade de campo (DOF) (típica)\***

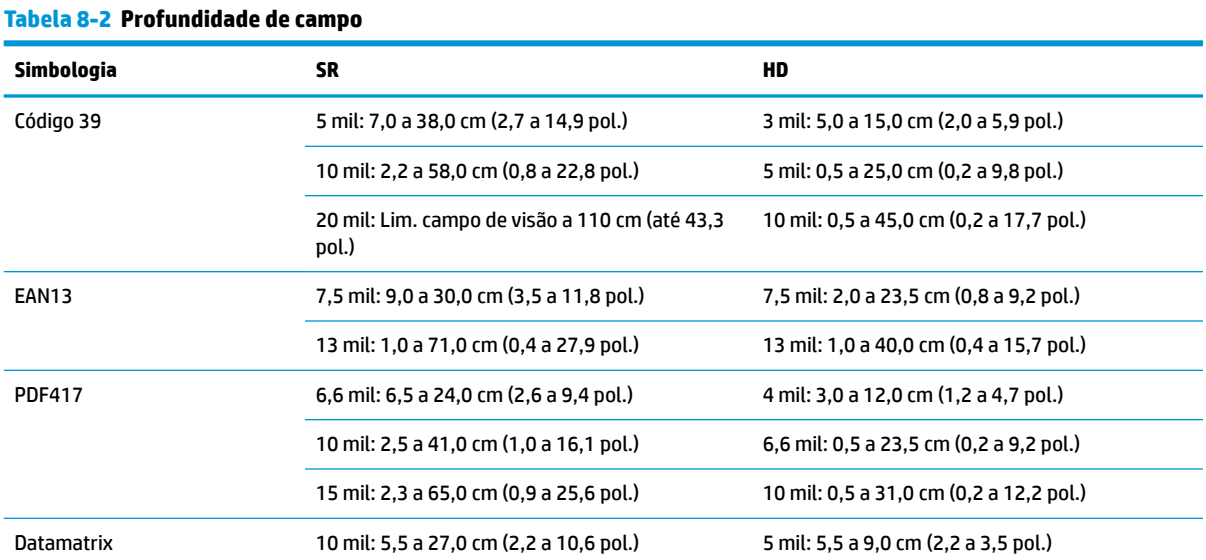

#### <span id="page-34-0"></span>**Tabela 8-2 Profundidade de campo (continuação)**

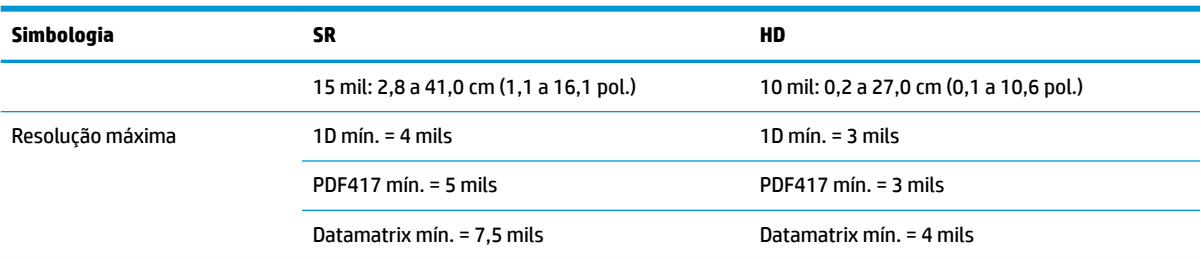

DOF de 13 mils baseado na EAN. Todos os outros códigos 1D são Código 39. Todos os rótulos são de categoria A, luz ambiente típica, 20 °C e inclinação do rótulo de 10°.

# **Capacidade de descodificação**

#### **Tabela 8-3 Capacidade de descodificação**

#### **Capacidade de descodificação**

#### **Códigos de barras 1D**

UPC/EAN/JAN (A, E, 13, 8), UPC/EAN/JAN (incluindo P2 / P5), UPC/EAN/JAN (incluindo ISBN / Bookland & ISSN), Cupões UPC/EAN, Código 39 (incluindo ASCII completo), Código 39 Trioptic, Código 39 CIP (farmacêutica francesa), LOGMARS (Código 39 com verificação padrão ativada), PPT dinamarquês, Código 32 (Código 39 da farmacêutica italiana), Código 128, Código 128 ISBT, Intercalado 2 de 5, Padrão 2 de 5, Intercalado 2 de 5 CIP (HR), Industrial 2 de 5, Discreto 2 de 5, Matriz 2 de 5, código de carga aérea IATA 2 de 5, Código 11, Codabar, Codabar (NW7), ABC Codabar, EAN 128, Código 93, MSI, PZN, Plessey, Anker Plessey, GS1 DataBar omnidirecional, GS1 DataBar limitado, GS1 DataBar expandido, GS1 DataBar truncado, Cupão expandido DATABAR.

#### **Códigos 2D empilhados**

O leitor consegue descodificar as seguintes simbologias através de múltiplas tramas (tais como Descodificação multitrama): Datamatrix, Datamatrix inversa. Pode configurar o Datamatrix para os seguintes parâmetros: Estilo Normal ou Invertido, Quadrado ou Retangular, Comprimento dos dados (1-3.600 caracteres), Maxicode, Códigos QR (Códigos QR, QR micro e QR múltiplo), Aztec, códigos postais (Correios australianos, Correios japoneses, KIX Post, Planet Code, Postnet, Royal Mail Code (RM45CC), Intelligent Mail Barcode (IMB), Correios suecos, Correios portugueses), LaPoste A/R 39, PDF-417, MacroPDF, Micro PDF417, Compostos GS1 (1-12), CIP13 francesesª; GS1 DataBar empilhados; GS1 DataBar empilhados omnidirecionais; GS1 DataBar expandidos empilhados; GSI Databar compostos; Código Sensível chinês; Códigos 2D invertidos<sup>b</sup>.

<sup>a</sup> É aceitável tratar este parâmetro com ULE.<br>**b** O SW pode aplicar o controlo de descodifica

<sup>b</sup> O SW pode aplicar o controlo de descodificação Normal/Inverso às seguintes simbologias: Datamatrix, QR, QR micro, Aztec e código sensível chinês.